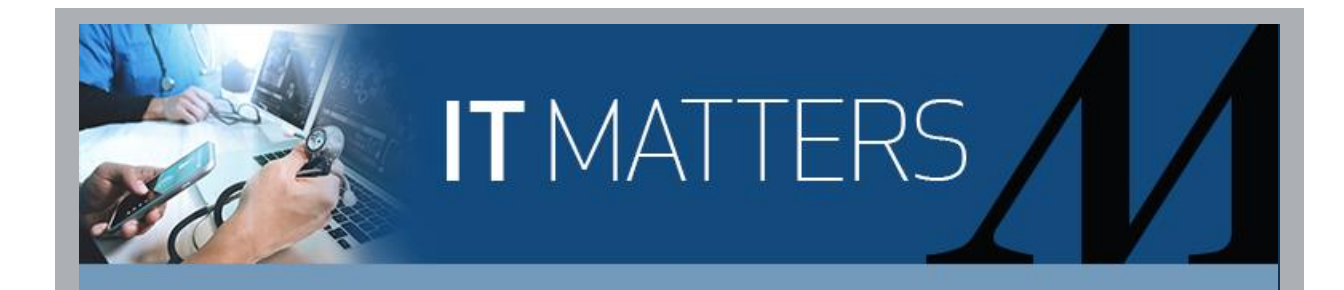

## For Remote Workers **Ways to Connect to the HM Network Remotely**

When you need to stay connected and you're not at an HM location, here are several ways to access your files and Microsoft apps, like Outlook, Word, Excel and more.

**Office 365 (**[portal.office.com](https://hmhinformationtechnology.cmail20.com/t/y-l-ottjltd-iruihyuruu-t/)**): Off-network access anywhere, on any device**

- Log in to Office 365 and you'll see icons for Microsoft Outlook, Word, Excel, PowerPoint, OneDrive and more.
- An easy option is to start working in OneDrive for the items you use most often, giving you access to these files anywhere, from any device, without being at work. [Click](https://hmhinformationtechnology.cmail20.com/t/y-l-ottjltd-iruihyuruu-d/) for more information.

**Apps Center (**[apps.houstonmethodist.org](https://hmhinformationtechnology.cmail20.com/t/y-l-ottjltd-iruihyuruu-h/)**): Connect to the HM network**

• Enter your **username**, e.g., TMHXX9 and select **This is a private computer**. Click **Log in**. If prompted, follow the steps to get the two-factor authentication code sent to your mobile device via SMS text or phone call. Enter your network password and click **Log on**. Click **Detect Receiver**, if applicable. **Note**: Only log in from a private computer.

**VPN: Connect to the HM network** (Note: This option only applies if you currently have access)

Email this link [\(file://tmh.tmhs/NETLOGON/login.bat\)](file://///tmh.tmhs/NETLOGON/login.bat) to yourself (Note: this link is an internal computer command and not an internet URL). Each time you log in remotely, click the link in the email to access to your I-drive and shared drives. For instructions, click [here.](https://hmhinformationtechnology.cmail20.com/t/y-l-ottjltd-iruihyuruu-k/)